# **Defense SBIR/STTR Innovation Portal (DSIP) Walk-Through & Information Session**

Jan 12, 2023

Brandon Raithel, REI Systems – DSIP Support Manager

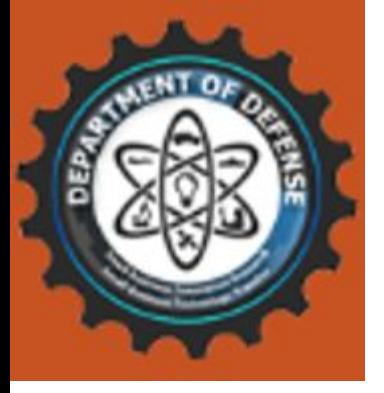

# **General Information**

### **How to access the DSIP**

- Must be in the US & Territories
- Local network settings can prevent access
- Recommended to use computer with Edge, Chrome or Firefox
- Login.gov used for authentication

### **Where to get help**

- Component POCs
- Technical POCs
- Login.gov Help Desk
- •DSIP Support

### **DSIP URL:**  <https://www.dodsbirsttr.mil/submissions/login>

### **Email:** [DoDSBIRSupport@reisystems.com](mailto:DoDSBIRSupport@reisystems.com?subject=DSIP%20Support:)

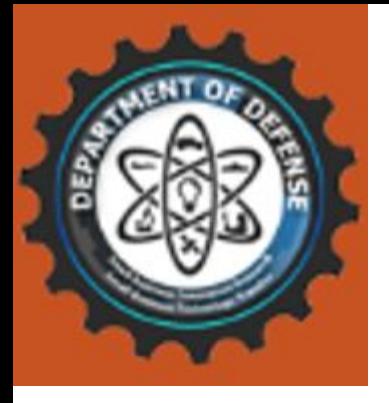

# **Points of Confusion**

- Phase I/D2P2 deadlines are at noon eastern: not midnight and not local time.
- Proposals can only be started once the topic is open. You cannot start a "placeholder proposal" during pre-release. You cannot submit a proposal without a topic.
- The individual volumes get submitted. Then the whole proposal gets certified. Only then your proposal is considered fully submitted. Any edits after certification will unlock your proposal and require recertification.
- A UEI is required to create a firm record. For now, if your SAM.gov registration is delayed, the DSIP will provided a temporary UEI code to allow you to submit. All firm admins should be updating their firm profiles with UEI as soon as possible. Only the firm admin can update firm information.

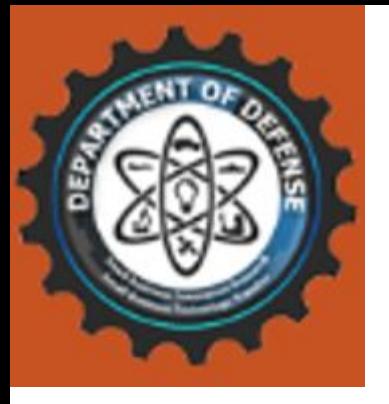

# **Top 5 Questions**

### **1. Why am I getting a page limit error on the Technical Volume?**

A. This is just a warning and will not prevent your upload. Make sure you are following the instructions provided and the component can verify the number of pages they will accept in this volume.

### **2. Why am I stuck at 99%?**

A. Most likely, you just need to hit the submit button at the bottom of the page/end of the volume.

### **3. Why can't I get my Cost Volume to Complete?**

A. All required fields must have something entered. You will need to review your volume and check for empty fields. If you have nothing to enter, enter "0" or "n/a" and you should be allowed to proceed. Also make sure you are check Base and Option year tabs for completion.

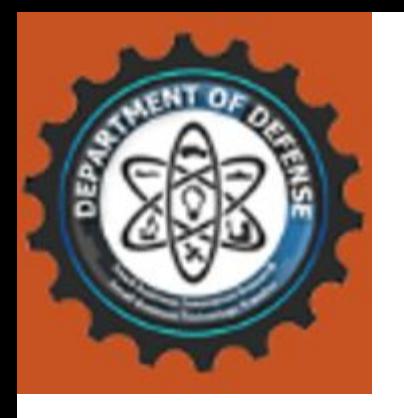

### **Top 5 Questions (continued)**

#### **4. How do I grant another user access to my proposal?**

A. The proposal owner and corporate official both have read/write access. The corporate official is assigned in Vol 1 - Contacts. This role can be changed but the proposal owner cannot. All others can have read access assigned from the proposal dashboard.

#### **5. Why haven't I heard back about my proposal?**

A. The DSIP does not handle selections or awards. The timeline and award process will be defined in the BAA/CSO under which you submitted your proposal along with the appropriate component POC for status inquiries.